# **MEMORY CARTRIDGE/<br>
REAL TIME CLOCK**<br>
(DL05 ONLY)

#### In This Chapter...

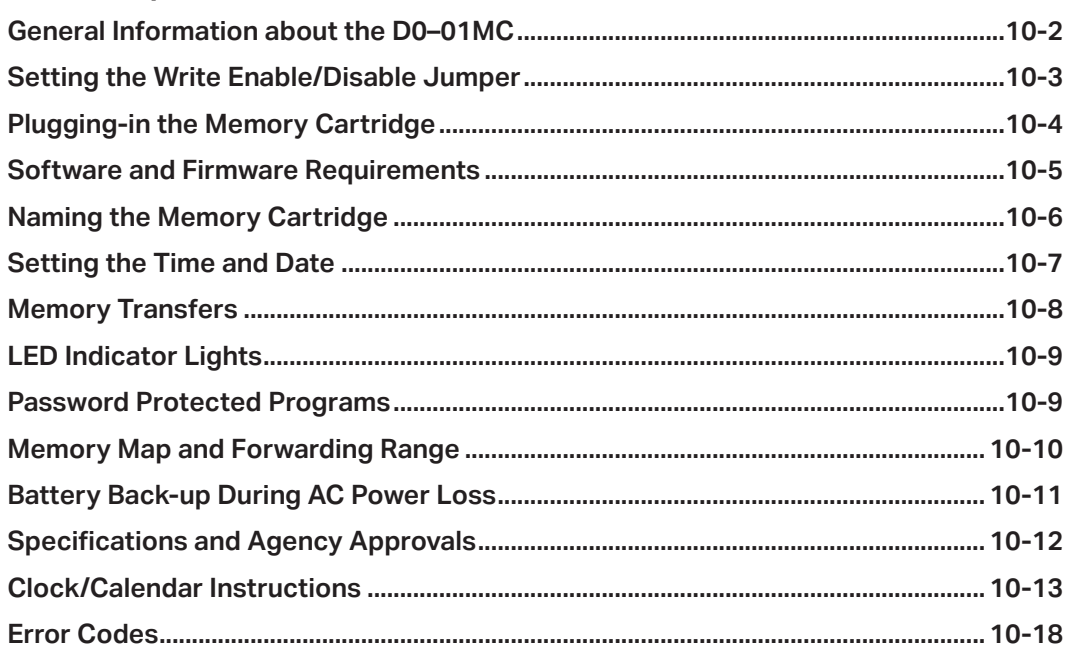

**HAPTER** 

 $\overline{\mathbf{Q}}$ 

## <span id="page-1-0"></span>**General Information about the D0–01MC**

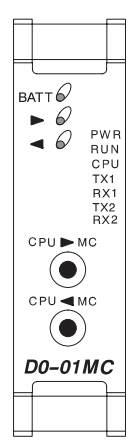

The D0–01MC is a battery-backed RAM memory module with a clock/ calendar function that installs only in the DL05 PLC option slot. The MC backs-up the ladder program and data in CMOS RAM. The on–board lithium battery lasts up to three years. The module's V–memory maps one–for–one to the PLC's memory locations.

When the Memory Cartridge is inserted in the option slot, it automatically becomes the source of the controlling program. It is also where the program is accessed. You can choose to overwrite the program residing in the PLC via a pushbutton on the face of the module, but you may chose not to.

You can copy the program from the PLC to the MC or from the MC to the PLC or you can operate directly from the MC. By removing the module, you return control to the PLC's internal program.

Two pushbuttons on the face of the module initiate memory copies. The pushbuttons are clearly marked to indicate the direction of the copy, and a green LED flashes to confirm the direction and success of the memory copy.

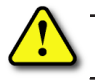

**WARNING: The D0–01MC will only work in the DL05 PLC, it will not work in the DL06 PLC.**

## **Jumper Selects Write Enable or Disable**

A jumper enables/disables the write function in the MC. Write disable prevents overwriting the MC memory. Write enable allows overwriting the MC memory. See page 10–3 for more information.

#### **Low Battery Alert**

A red LED alerts you to a low battery condition. If the battery drops below 2.5V the BATT LED comes on, and an internal bit is set. You can use the internal bit to activate alarm functions or to execute an orderly shut–down. See page 10–11 for more information.

#### **Clock/Calendar**

The date and time are easily set or accessed using DirectSOFT, Version 3.0b or later, programming software. The "year" field contains four digits so it is ready for Y2K and beyond.

## **Specifications**

Environmental specifications for the D0–01MC are the same as for the DL05 PLCs. UL and CE approvals are pending. (Go to www.automationdirect.com for the latest UL and CE updates.) See page 10–12 for detailed specifications.

#### **New Ladder Instructions**

New ladder instructions are available when using the D0–01MC. See page 10–13 for Date and Time instructions. The MOVMC instruction has the ability to use a constant (K value) when used with the Memory Cartridge.

## **Error Code Changes**

Two Error Codes have expanded definitions when using the Memory Cartridge. (See page 10–18).

## <span id="page-2-0"></span>**Setting the Write Enable/Disable Jumper**

The position of jumper J1 determines whether or not the Memory Cartridge can be overwritten. The Write Disable position is used only for transporting a program. With J1 in the Write Disable position the Memory Cartridge program can be copied to the CPU, but the PLC cannot be put in RUN mode. The PLC can only be put in the RUN mode with J1 in the Write Enable position. Write failures will generate the E104 Error Code (for more information see page 10–18).

#### **Write Enable**

Set the jumper as shown in Figure 1 if you want the CPU to be able to overwrite the Memory Cartridge.

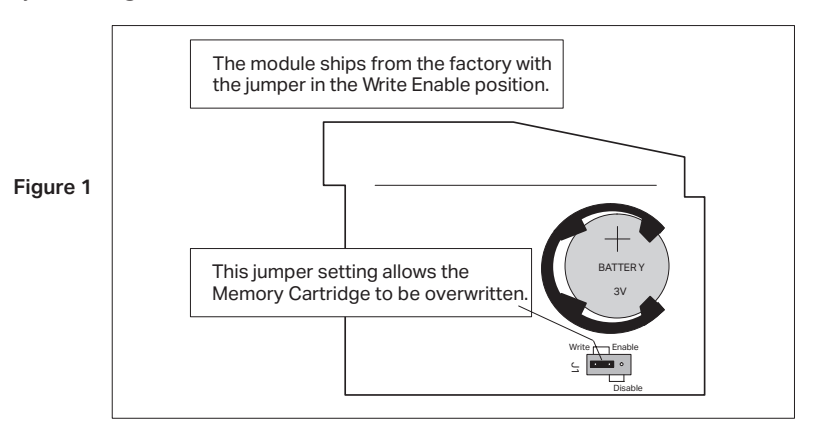

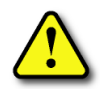

**WARNING: Power to the DL05 PLC must be disconnected before inserting or removing the D0–01MC Memory Cartridge. Failure to disconnect power could result in serious damage to the module, the PLC or both.**

#### **Write Disable**

Set the jumper as shown in Figure 2 if you **do not** want the CPU or *Direct*SOFT to be able to overwrite the Memory Cartridge.

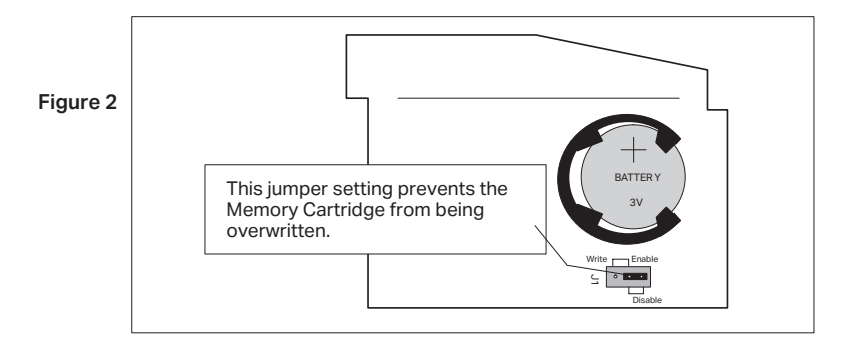

## <span id="page-3-0"></span>**Plugging-in the Memory Cartridge**

### **Remove the Slot Cover**

Remove the protective cover from the DL05 option card slot by squeezing the pinch tabs and lifting the cover off.

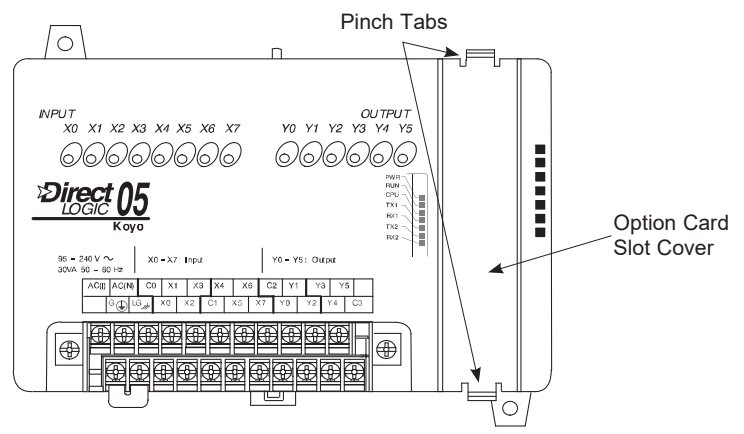

## **Insert the Memory Cartridge**

Insert the D0-01MC module into the open option card slot. The printed markings on the module should be oriented in the same direction as the markings on the PLC. The female connector on the printed circuit board of the module will align with the male connector on the PLC mother board. Press the module into the slot until the front of the module is flush with the front of the PLC.

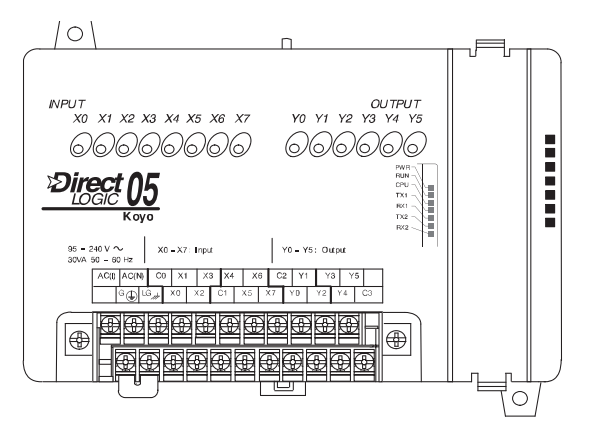

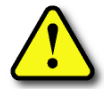

**WARNING: Power to the DL05 PLC must be disconnected before inserting or removing the D0-01MC Memory Cartridge/Real Time Clock. Failure to disconnect power could result in serious damage to the module, the PLC or both.**

## <span id="page-4-0"></span>**Software and Firmware Requirements**

#### **How to Update Your DirectSOFT Programming Software**

You will need *Direct*SOFT Version 5.0 (or later) to use all features of the D0–01MC. If you have a licensed copy of *Direct*SOFT, contact AutomationDirect about a software upgrade to *Direct*SOFT (PC-DSOFT5).

Your DL05 must have Version 5.10, or later, firmware to operate correctly with all features of the D0–01MC. To determine your firmware revision level, connect to the DL05 with *Direct*SOFT programming software, and click on **PLC > Diagnostics > System Information**. This will bring up the System Information screen.

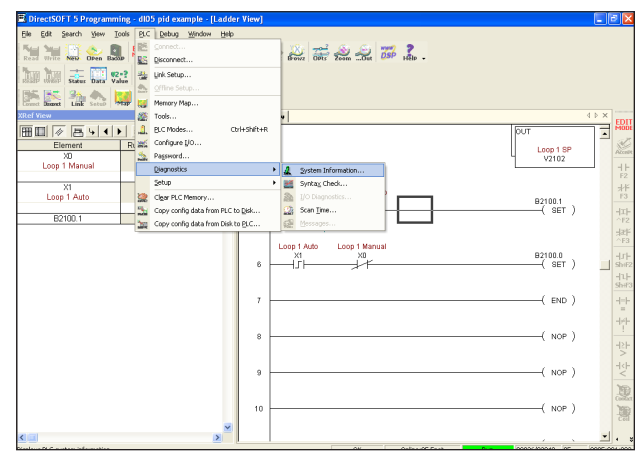

The "CPU Version:" will tell you what firmware revision level is installed in your PLC.

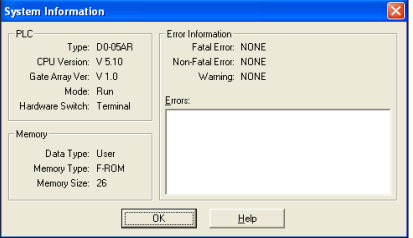

#### **How to Update Your DL05 Firmware**

If your DL05 requires new firmware, you may download the latest firmware and upgrade tool from our website. Point your browser to **www.automationdirect.com**, and click on **Technical Support**. There you will find the latest firmware for the DL05 by going to **Downloads**, then **Firmware Upgrades**. Be sure to download the **Koyo Upgrade** tool and the **Firmware Binary** file.

Follow the upgrade instructions contained in the downloaded files. Cycle power after upgrading the firmware in your DL05 PLC, and *Direct*SOFT will recognize the new features available to your PLC.

## <span id="page-5-0"></span>**Naming the Memory Cartridge**

*Direct*SOFT allows you to name your Memory Cartridge. Use this feature to identify a specific machine, a version number for your ladder logic program, etc.

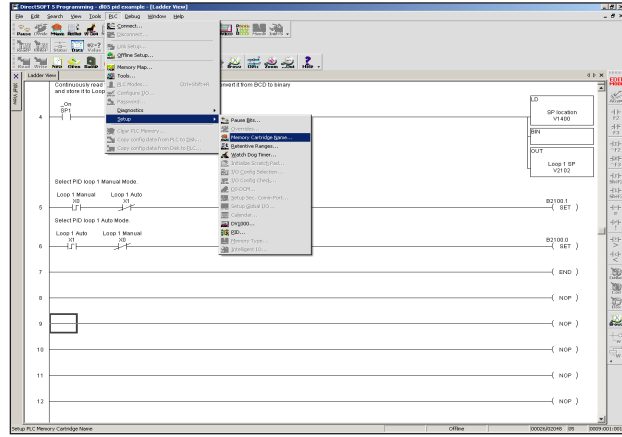

#### **Up to 8 Alphanumeric Characters**

Within *Direct*SOFT, click on PLC/Setup/Memory Cartridge Name to create a name for the Memory Cartridge. You can use up to 8 alphanumeric or special characters.

When you type a name in the "Cartridge Name" field, you can save the name to disk by clicking on the button with the arrow pointing to the disk, which will store the name in the *Direct*SOFT project folder. You can also read the name from the project folder (if the Memory Cartridge was previously named) by clicking on the button with the arrow coming from the disk.

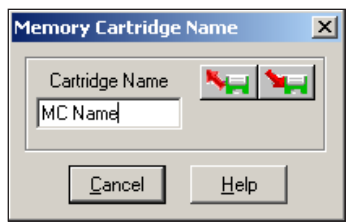

If the PC is connected to the PLC, the PLC icon buttons will become active. When the PLC icon buttons are active, you can also transfer the name to the PLC or transfer an existing name from the PLC into *Direct*SOFT. Transferring the Memory Cartridge name into the PLC transfers the name directly to the Memory Cartridge.

## **Name is Retained in Cartridge Memory and Project Folder**

Naming the Memory Cartridge is independent of the ladder logic program – although the name is stored in the *Direct*SOFT project folder. It is also stored in the battery-backed memory on-board the Memory Cartridge. Transferring a program from the PLC does **not** change the name of the Memory Cartridge even if the program in the PLC originated as a program in another Memory Cartridge that has a different name.

If you require the name of your Memory Cartridge to change, you must change it using the screen shown.

## <span id="page-6-0"></span>**Setting the Time and Date**

Use *Direct*SOFT to set the date and time in your Memory Cartridge, connect to the DL05. Inside the Project Window, click on PLC/Setup/Calendar to bring up the Calendar window.

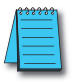

*NOTE: You can also use ladder instructions to set the date and time. See Clock/Calendar Instructions beginning on page 10–13.*

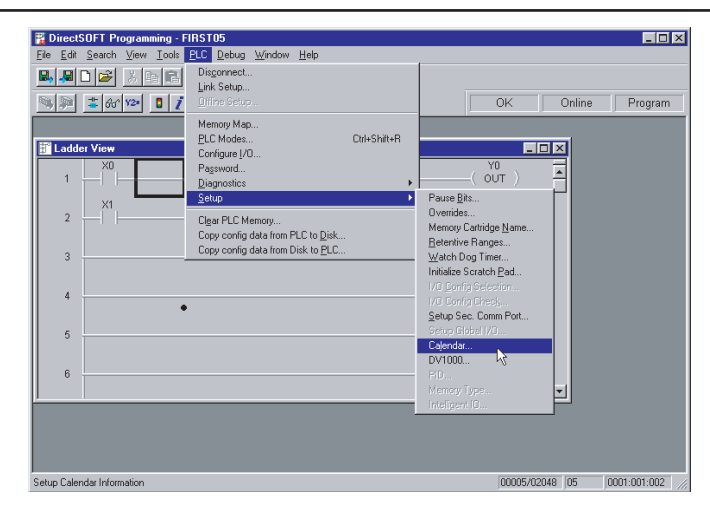

The first time you view the Calendar window, you will see the factory settings for date and time, as shown below. You can either change each field individually, or you can click on the "Get PC Time" button. If you click on the "Get PC Time" button, you will see the values change in all fields. Note, the values will not continue to update. In order to save this new

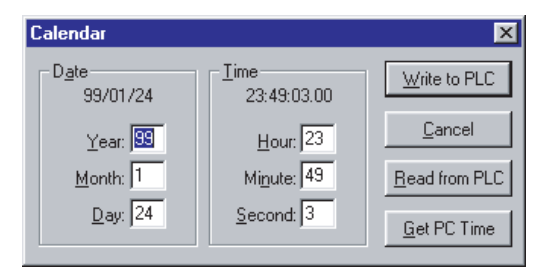

time, you need to click on the "Write to PLC" button.

The clock and calendar functions are stored in the following V-memory locations:

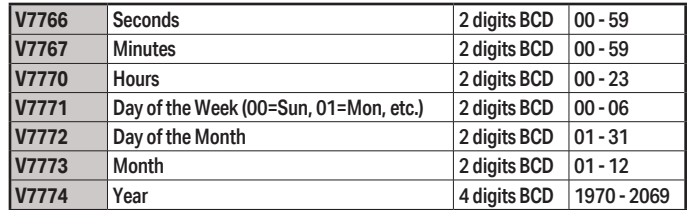

## <span id="page-7-0"></span>**Memory Transfers**

## **CPU to MC**

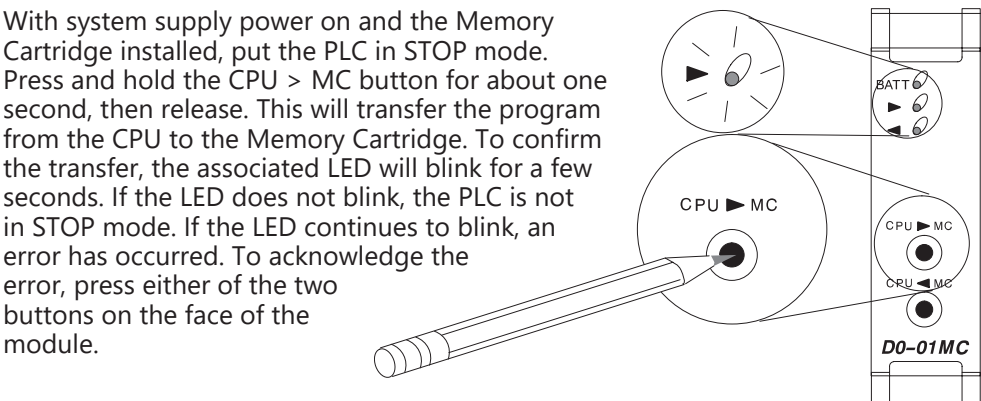

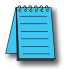

*NOTE: Memory transfer functions cannot be accessed while the PLC is in RUN mode. Use the toggle switch on the DL05 to switch the PLC out of RUN mode, or use DirectSOFT programming software to make the change.*

#### **MC to CPU**

With system supply power on and the Memory Cartridge installed, put the PLC in STOP mode. Press and hold the CPU < MC button for about one second, then release. This will transfer the program from the Memory Cartridge to the CPU. To confirm the transfer, the associated LED will blink for a few seconds. If the LED does not blink, the PLC is not in STOP mode. If the LED continues to blink, an error has occurred.

To acknowledge the error, press either of the two buttons on the face of the module.

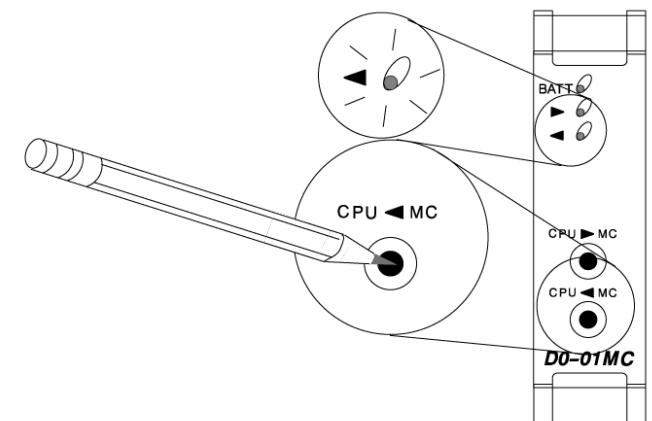

## <span id="page-8-0"></span>**LED Indicator Lights**

The three indicator lights on the face of the Memory Cartridge perform the following functions:

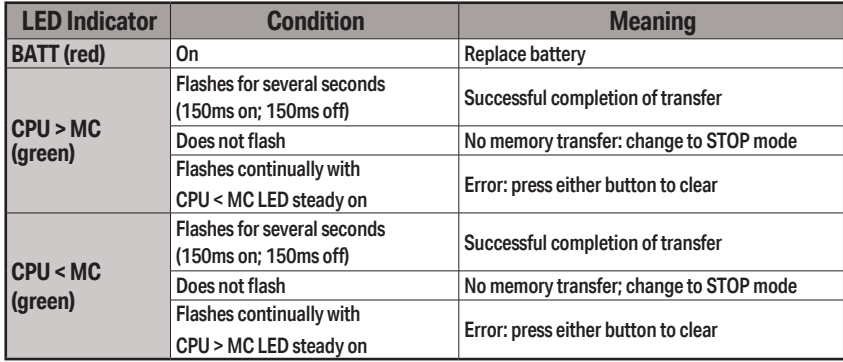

## **Password Protected Programs**

Password protected programs cannot be transferred from the CPU on-board memory to the Memory Cartridge. Also, password protected programs cannot be transferred from the Memory Cartridge to the CPU on-board memory. Programs can only be transferred in either direction when a password is not used.

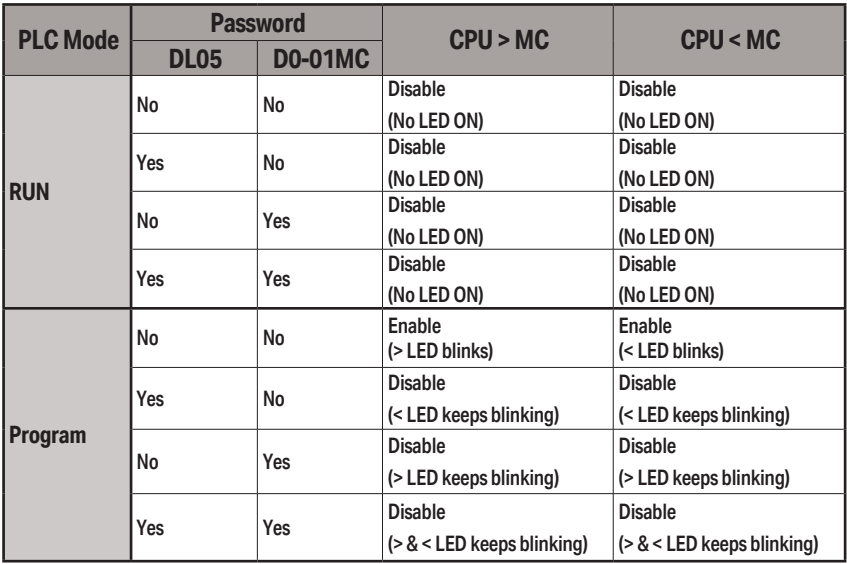

## <span id="page-9-0"></span>**Memory Map and Forwarding Range**

The Memory Cartridge's on-board memory maps one-for-one to the DL05 PLC. The memory types represented in the table below have the same designated locations in either the Memory Cartridge or the DL05 PLC.

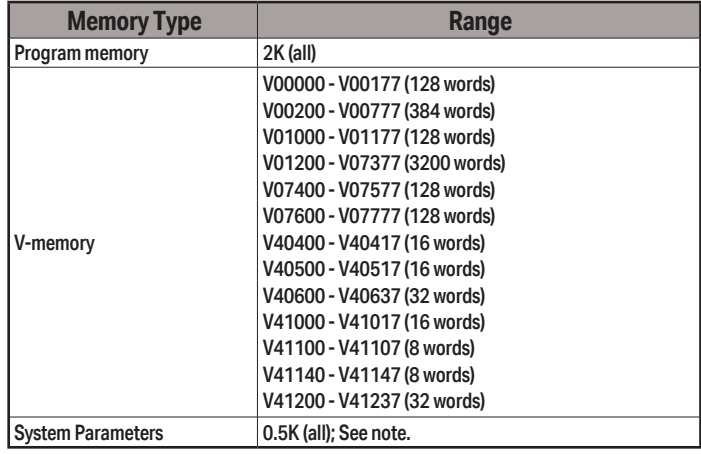

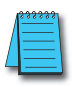

*NOTE: System Parameters include memory ranges V2320 to V2377 and V7600 to V7777. Also included is the PID setup, Communications port setup, Retentive Ranges, Config IO, Watchdog timer settings, D0-DCM setup, Analog setup and DV1000 setup.*

## <span id="page-10-0"></span>**Battery Back-up During AC Power Loss**

### **What if the Battery Dies?**

In the event of AC power loss to the DL05 PLC, the on-board lithium battery will back-up the program logic and data values for a period up to three years.

If the Memory Cartridge's battery voltage drops below approximately 2.5 VDC, the red "BATT" LED will illuminate on the face of the module. At the same time, the Special Relay SP43 is set to "1." You can use this internal bit as a contact in your ladder program. Use it to trigger an external alarm – indicating that it is time to change the battery.

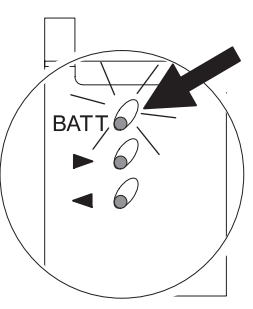

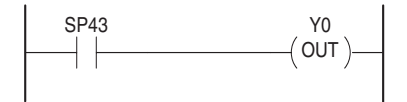

During normal operation, the AC power to the PLC will retain the memory in the Memory Cartridge. If the AC power fails, or is disconnected, a super-capacitor will continue to hold the memory for 4 to 7 days even if the battery is too weak to hold the memory. Only after the capacitor has discharged and the battery has become too weak to retain the memory will program logic and data memory be lost.

## **Battery Type**

When you see the "BATT" indicator light, replace the battery with a CR2032, cointype 3.0V lithium battery (**Automationdirect.com**, part no. D0–MC–BAT). Do you need to change the battery while retaining the stored program? If the answer is yes, change the battery during the 4–7 days that the super-capacitor will retain the program after AC power is disconnected.

*NOTE: Be sure your hands are clean and dry before handling the battery. Moisture will corrode the battery surfaces and shorten the life of the battery.*

## **Removing and Replacing the Battery**

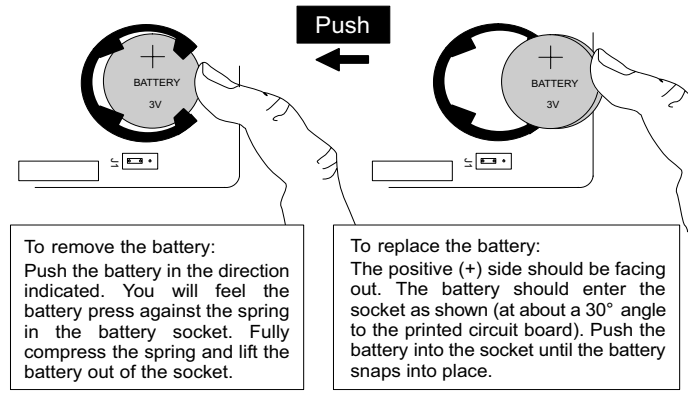

## <span id="page-11-0"></span>**Specifications and Agency Approvals**

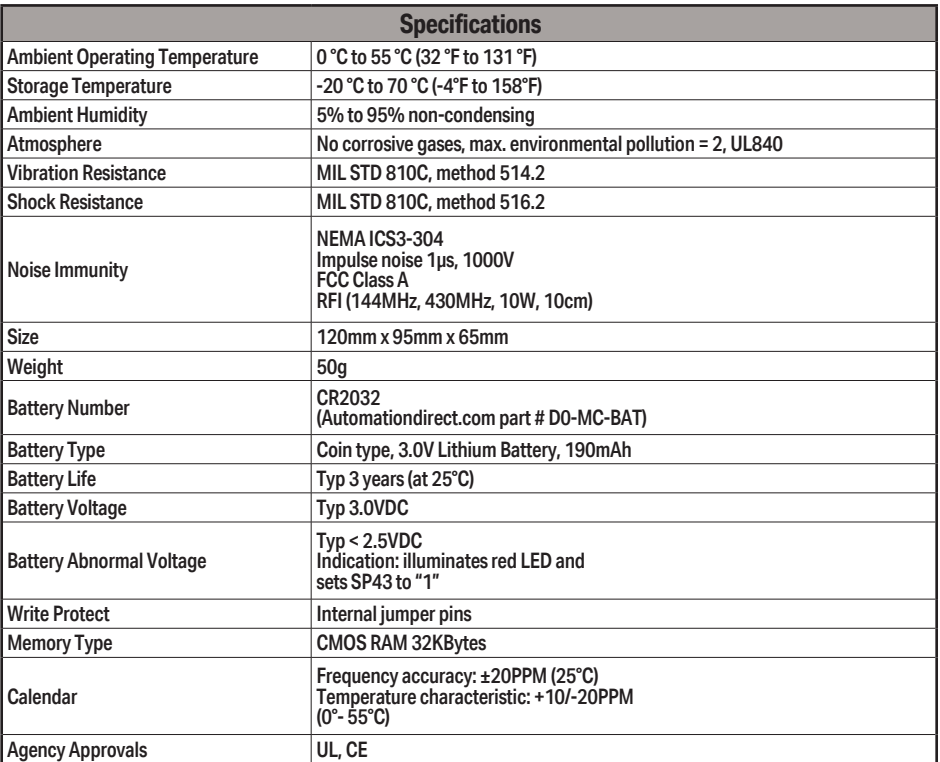

## <span id="page-12-0"></span>**Clock/Calendar Instructions**

## **Date (DATE)**

The Date instruction can be used to set the date in the Memory Cartridge. The instruction requires two consecutive V-memory locations (Vaaa) to *set the date*. If the values in the specified locations are not valid, the date will not be set. The current date can be read from four consecutive V-memory locations (V7771–V7774).

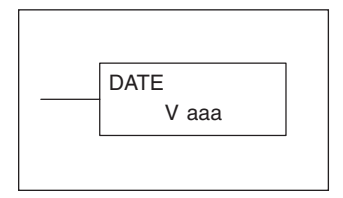

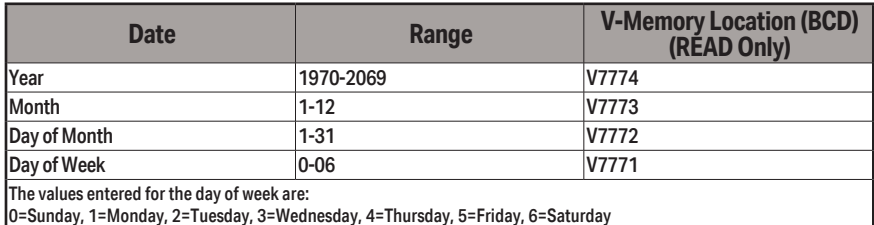

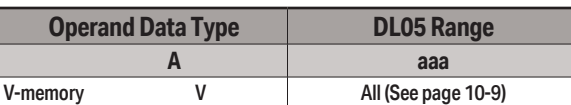

In the following example, when C0 is on, the constant value (K00010301) is loaded into the accumulator using the Load Double instruction (C0 can be a contact from a one shot (PD) instruction). The value in the accumulator is output to V2000 using the Out Double instruction. The Date instruction uses the value in V2000 to set the date in the CPU. The example loads the date January 3, 2000.

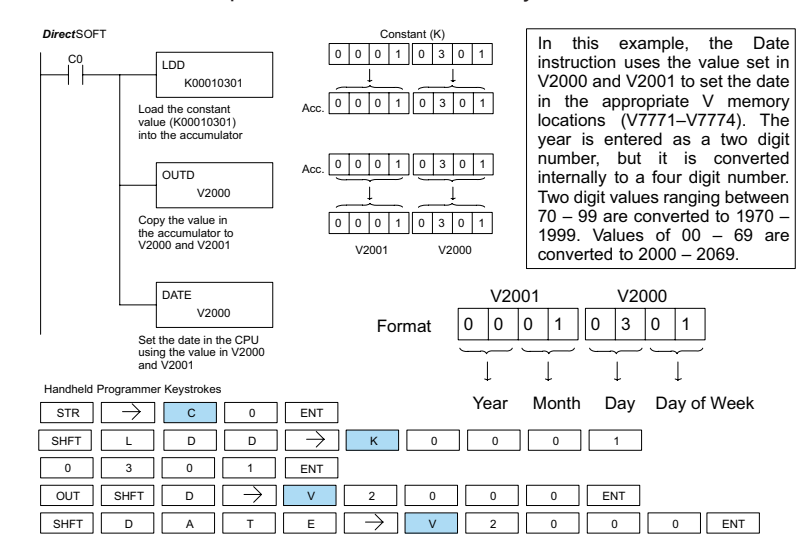

## **Time (TIME)**

The Time instruction can be used to set the time (24 hour clock) in the Memory Cartridge. The instruction requires two consecutive V-memory locations (Vaaa) which are used to *set the time*. If the values in the specified locations are not valid, the time will not be set. The current time can be read from memory locations V7766–V7770.

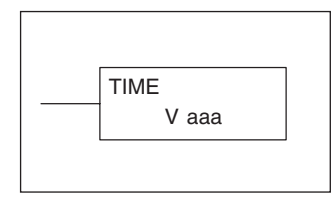

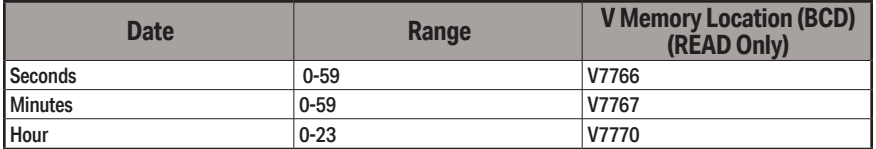

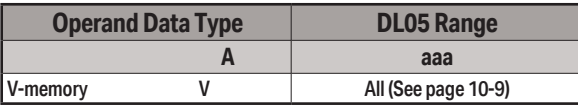

In the following example, when C0 is on, the constant value (K73000) is loaded into the accumulator using the Load Double instruction (C0 should be a contact from a one shot (PD) instruction). The value in the accumulator is output to V2000 using the Out Double instruction. The Time instruction uses the value in V2000 to set the time in the Memory Cartridge.

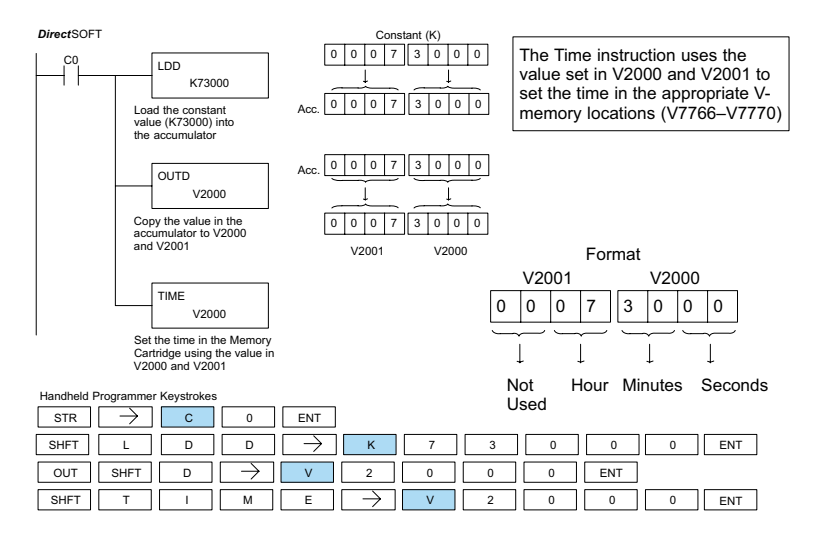

## **Move Memory Cartridge / Load Label (MOVMC) (LDLBL)**

The Move Memory Cartridge instruction is used to copy data between V-memory and program ladder memory. The Load Label instruction is *only* used with the MOVMC instruction when copying data *from* program ladder memory *to* V-memory.

To copy data between V-memory and program ladder memory, the function parameters are loaded into the first two levels of the accumulator stack and the accumulator by two additional instructions. Listed below are the steps necessary to program the Move Memory Cartridge and Load Label functions.

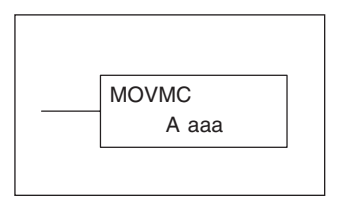

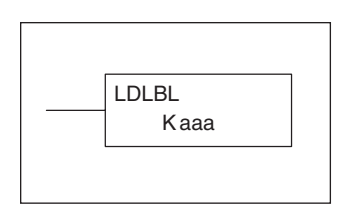

Step 1: Load the number of words to be copied into the second level of the accumulator stack.

Step 2: Load the offset for the data label area in the program ladder memory and the beginning of the V-memory block into the first level of the accumulator stack.

Step 3: Load the *source data label* (LDLBL Kaaa) into the accumulator when copying data from ladder memory to V-memory. Load the *source address* into the accumulator when copying data from V-memory to ladder memory. This is where the value will be copied from. If the source address is a V-memory location, the value must be entered in HEX.

Step 4: Insert the MOVMC instruction which specifies destination (Aaaa). This is where the value will be copied to.

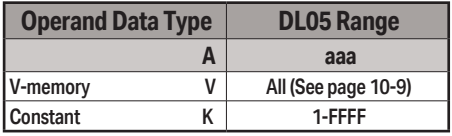

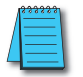

*NOTE: The MOVMC instruction supports K values only when the D0–01MC is installed. Without the D0–01MC installed, the MOVMC instruction supports V-memory values only.*

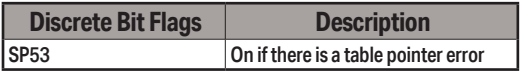

#### **Copy Data From a Data Label Area to V-memory**

In the following example, data is copied from a Data Label Area to V-memory. When X1 is on, the constant value (K4) is loaded into the accumulator using the Load instruction. This value specifies the length of the table and is placed in the second stack location after the next Load and Load Label (LDLBL) instructions are executed. The constant value (K0) is loaded into the accumulator using the Load instruction. This value specifies the offset for the source and destination data, and is placed in the first stack location after the LDLBL instruction is executed. The source address where data is being copied from is loaded into the accumulator using the LDLBL instruction. The MOVMC instruction specifies the destination starting location and executes the copying of data from the Data Label Area to V-memory.

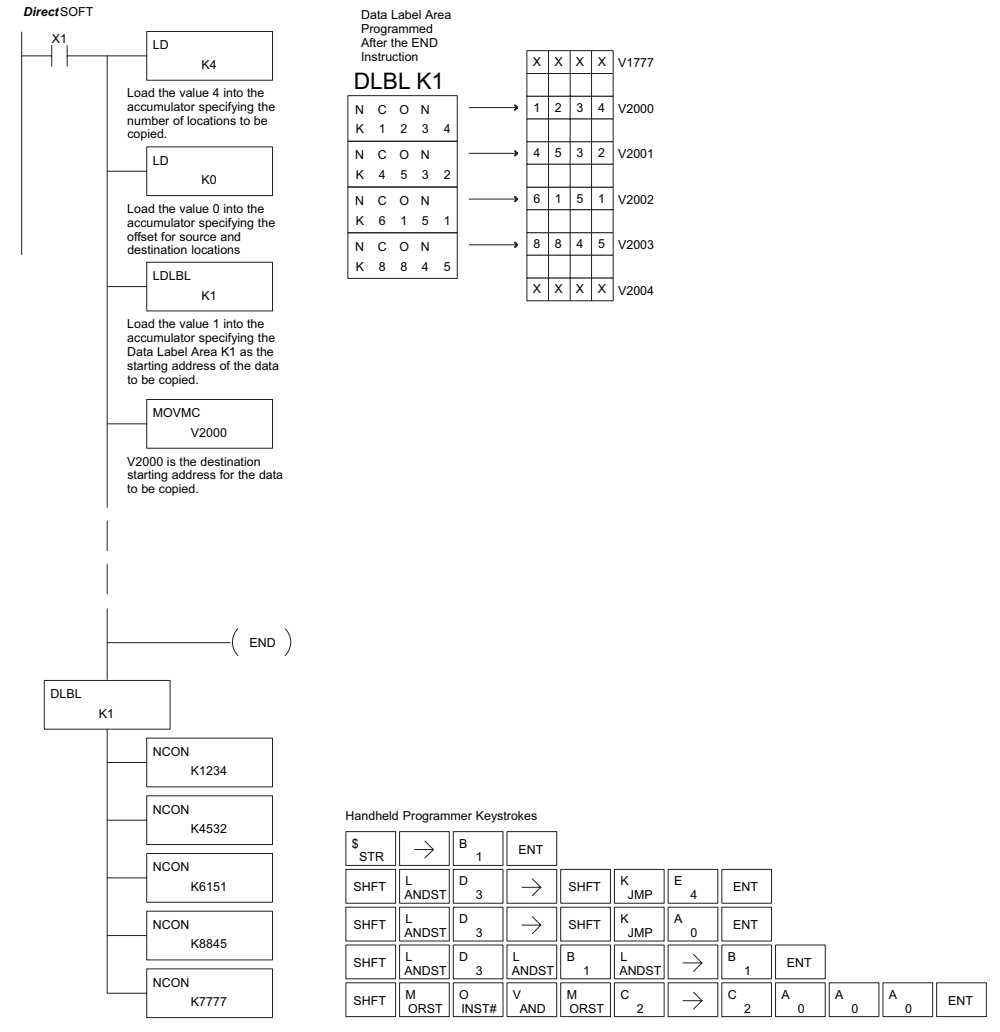

**DL05 Micro PLC User Manual, 6th Edition, Rev. G 10-16**

#### **Copy Data From V-memory to a Data Label Area**

In the following example, data is copied from V-memory to a data label area. When X1 is on, the constant value (K4) is loaded into the accumulator using the Load instruction. This value specifies the length of the table and is placed in the second stack location after the next Load and Load Address instructions are executed. The constant value (K2) is loaded into the accumulator using the Load instruction. This value specifies the offset for the source and destination data, and is placed in the first stack location after the Load Address instruction is executed. The source address where data is being copied from is loaded into the accumulator using the Load Address instruction. The MOVMC instruction specifies the destination starting location and executes the copying of data from V-memory to the data label area.

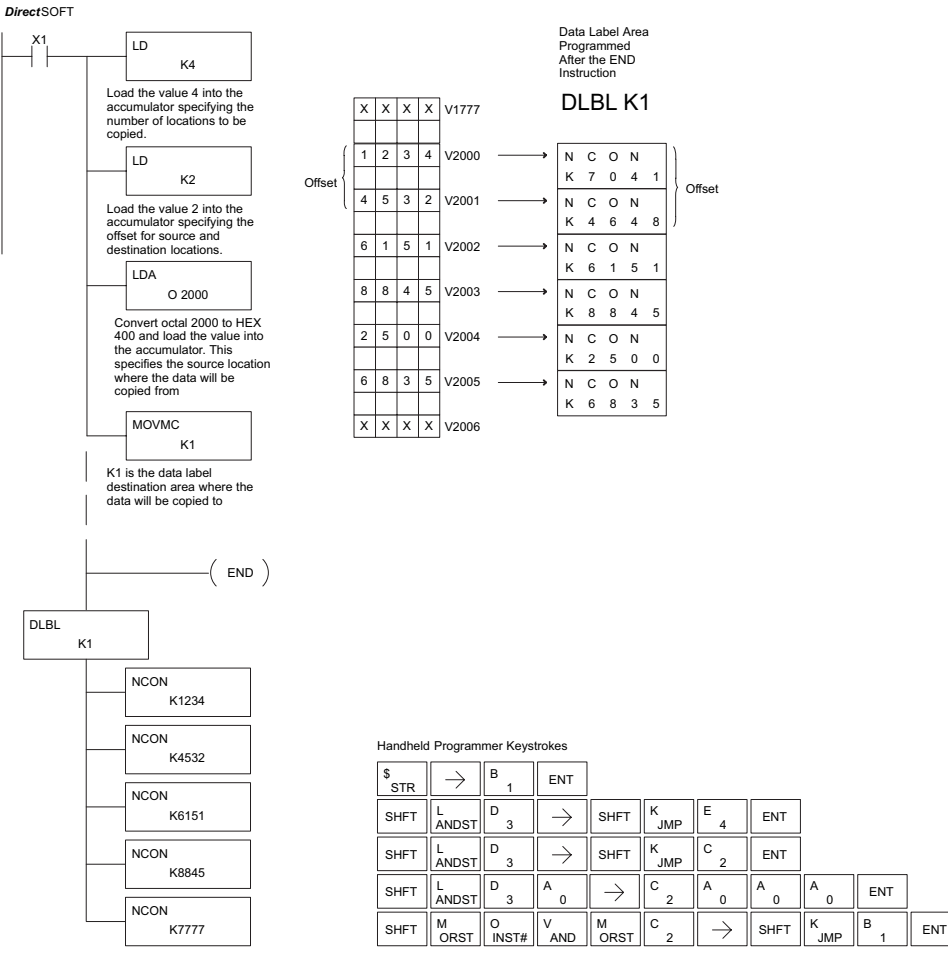

1

## <span id="page-17-0"></span>**Error Codes**

The full list of Error Codes associated with the DL05 PLC is contained in Appendix B. The following error codes have different or expanded definitions when associated with the D0–01MC Memory Cartridge. Also see page 10–3 concerning error messages you may encounter when the Memory Cartridge is in the Write Disable position.

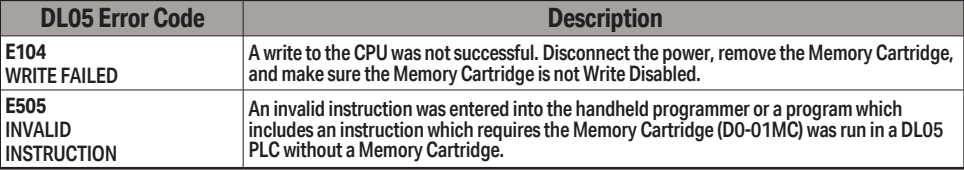